#### Минобрнауки России

## **ФЕДЕРАЛЬНОЕ ГОСУДАРСТВЕННОЕ БЮДЖЕТНОЕ ОБРАЗОВАТЕЛЬНОЕ УЧРЕЖДЕНИЕ ВЫСШЕГО ОБРАЗОВАНИЯ**

## **«ВОРОНЕЖСКИЙ ГОСУДАРСТВЕННЫЙ УНИВЕРСИТЕТ»**

**(ФГБОУ ВО «ВГУ»)**

#### **УТВЕРЖДАЮ**

Заведующий кафедрой

Матвеев Михаил Григорьевич

Кафедра информационных технологий управления

21.03.2024

#### **РАБОЧАЯ ПРОГРАММА УЧЕБНОЙ ДИСЦИПЛИНЫ**

Б1.О.48 Системы подготовки электронных документов

**1. Код и наименование направления подготовки/специальности:**

10.03.01 Информационная безопасность

**2. Профиль подготовки/специализация:**

Безопасность компьютерных систем

**3. Квалификация (степень) выпускника:**

Бакалавриат

#### **4. Форма обучения:**

Очная

#### **5. Кафедра, отвечающая за реализацию дисциплины:**

Кафедра информационных технологий управления

#### **6. Составители программы:**

Копытина Екатерина Александровна, к.т.н., старший преподаватель

**7. Рекомендована:** НМС ФКН 05.03.2024, протокол № 5

**8. Учебный год:**

2024-2025

#### **9**.**Цели и задачи учебной дисциплины:**

*Целью освоения учебной дисциплины является:* приобретение студентами необходимых практических навыков работы с офисными приложениями.

*Задачи учебной дисциплины:*

*-Освоить инструменты офисных приложений для работы с текстовыми документами;*

- *- Освоить инструменты офисных приложений для работы с презентациями;*
- *- Освоить инструменты офисных приложений для работы с электронными таблицами.*

### **10. Место учебной дисциплины в структуре ООП:**

учебная дисциплина относится к обязательной части блока Б1.

**11. Планируемые результаты обучения по дисциплине/модулю (знания, умения, навыки),соотнесенные с планируемыми результатами освоения образовательной программы (компетенциями выпускников) и индикаторами их достижения:**

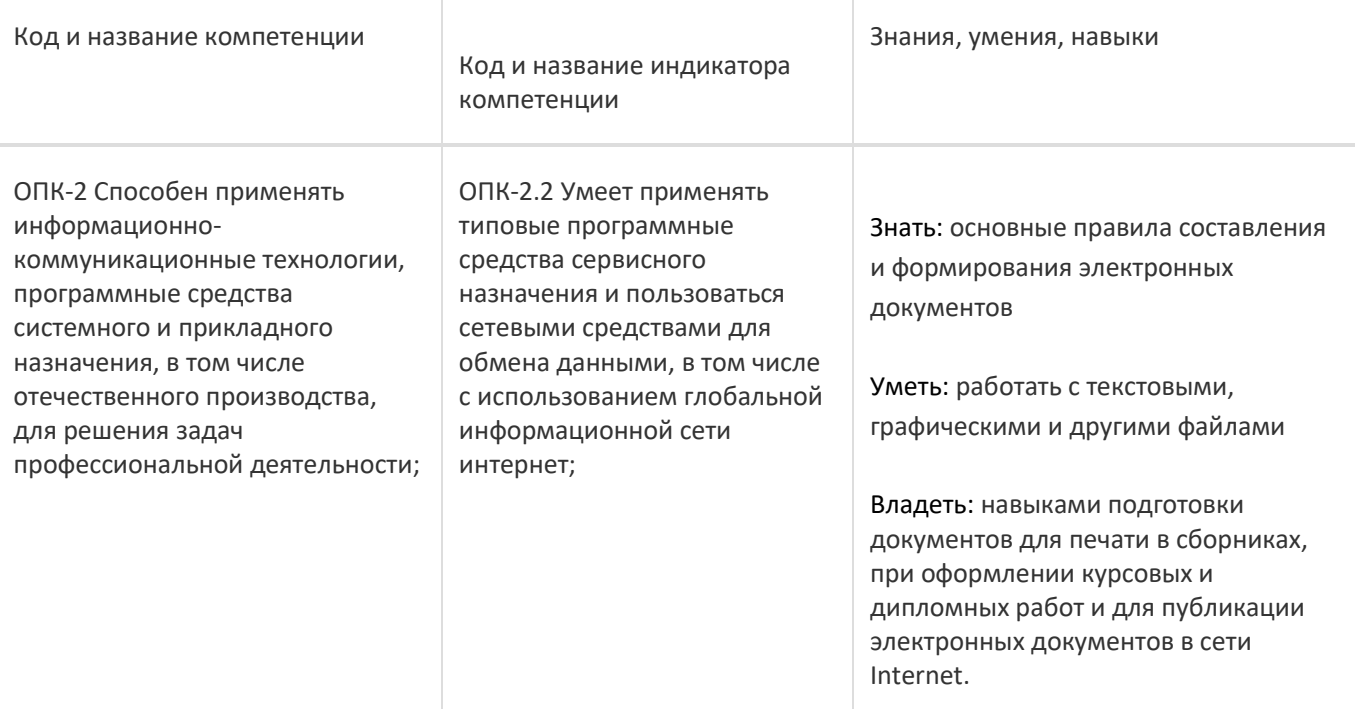

**12. Объем дисциплины в зачетных единицах/час:** 

2/72

# **Форма промежуточной аттестации:**

Зачет

# **13. Трудоемкость по видам учебной работы**

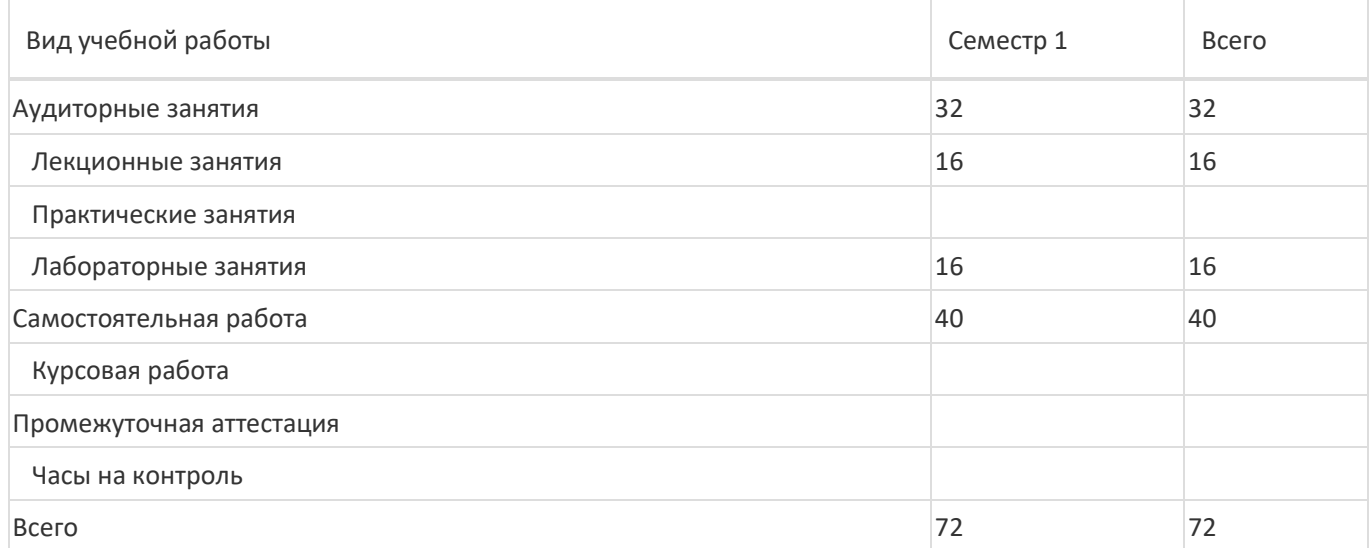

## **13.1. Содержание дисциплины**

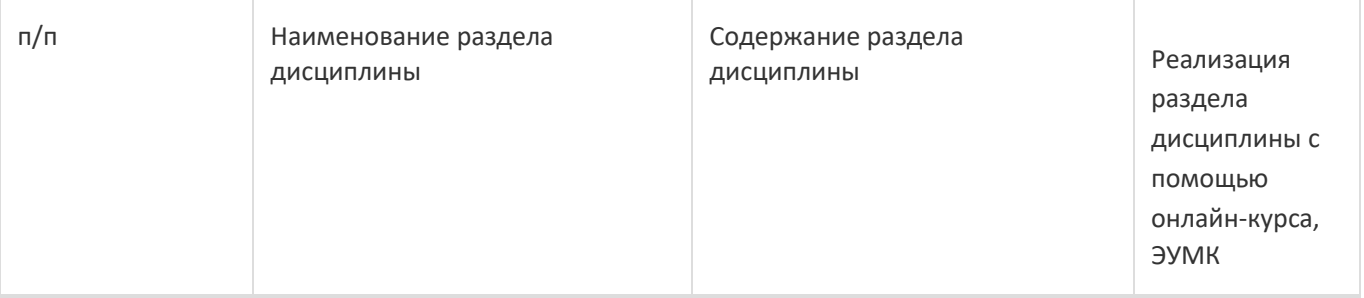

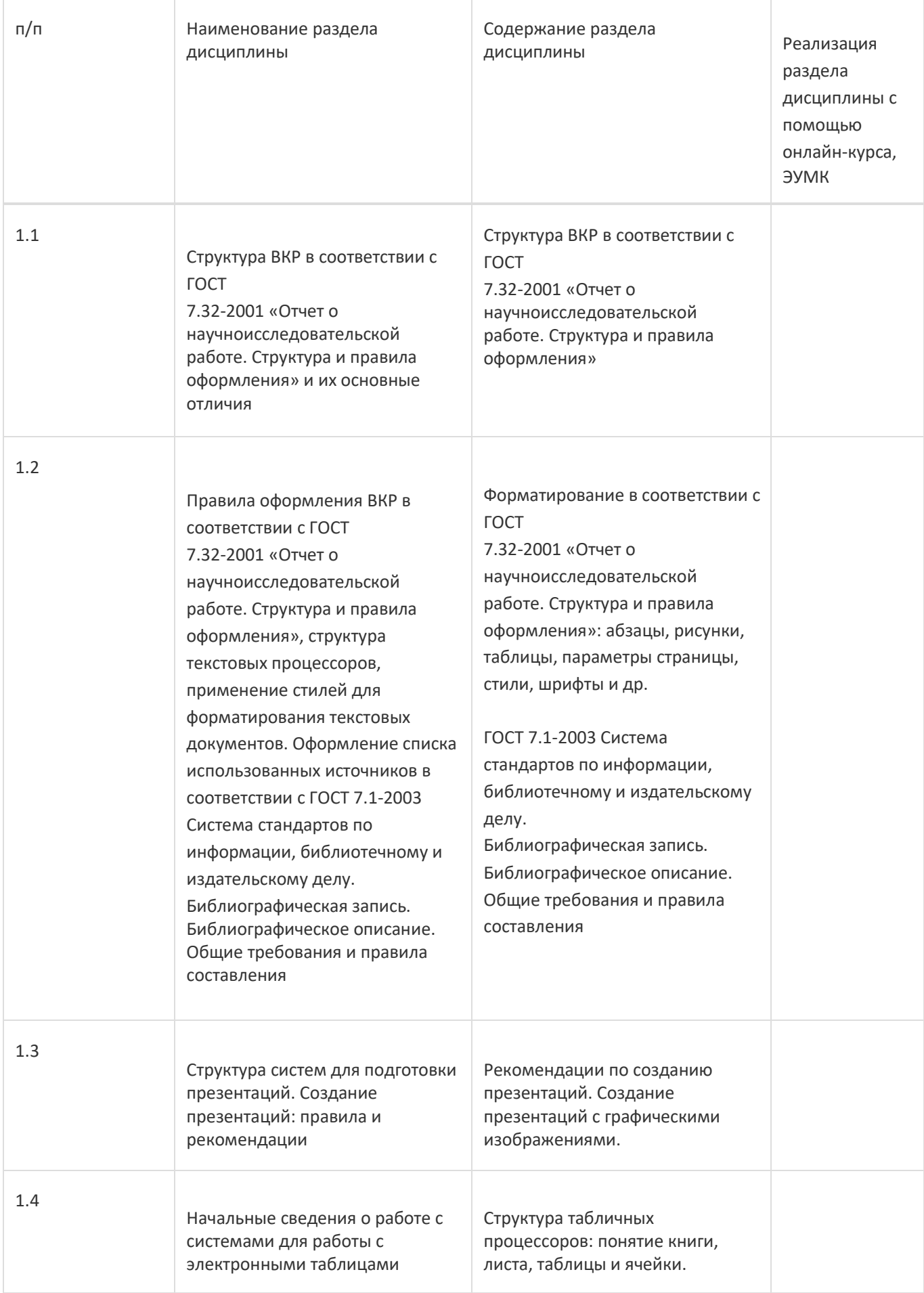

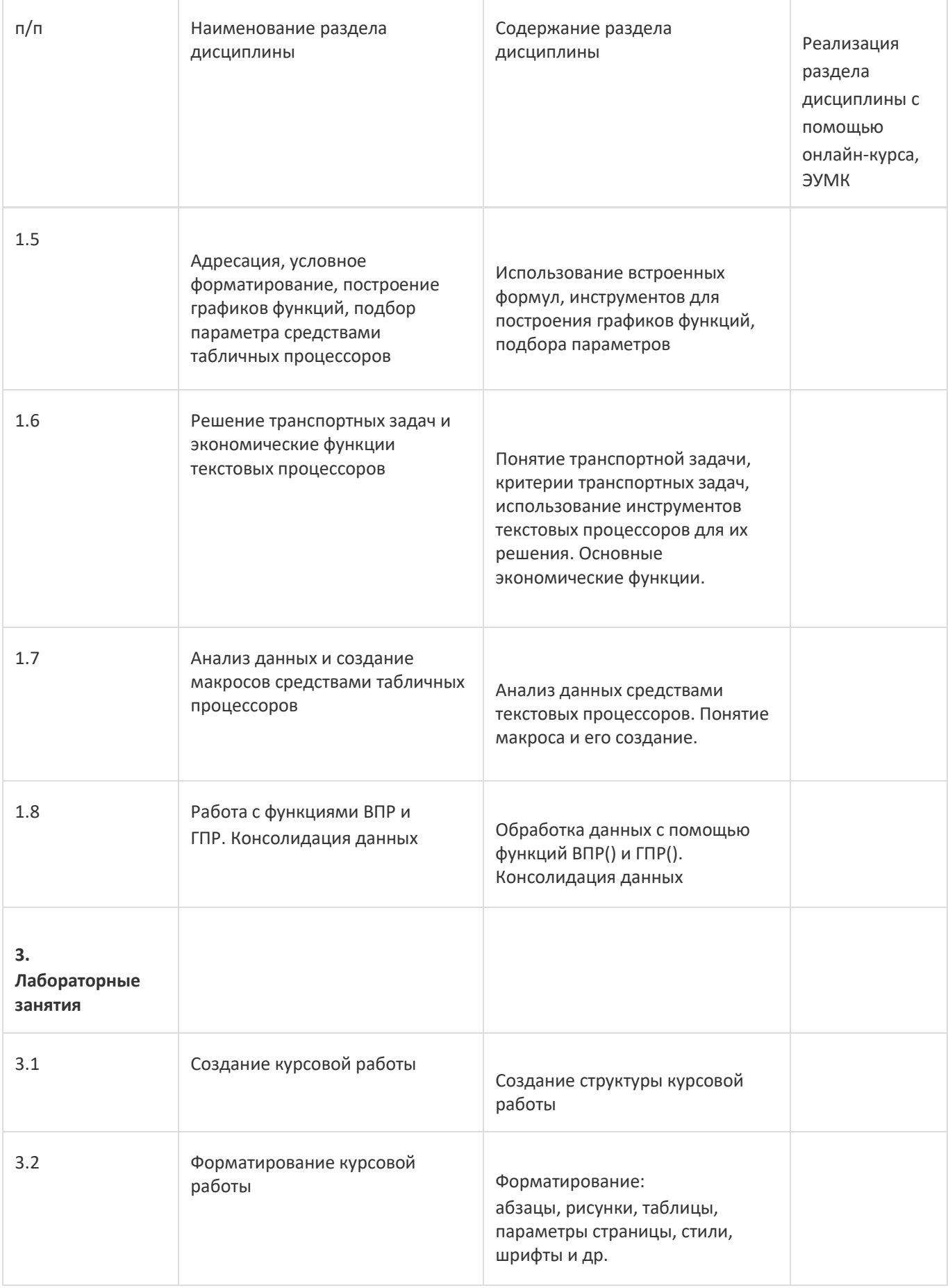

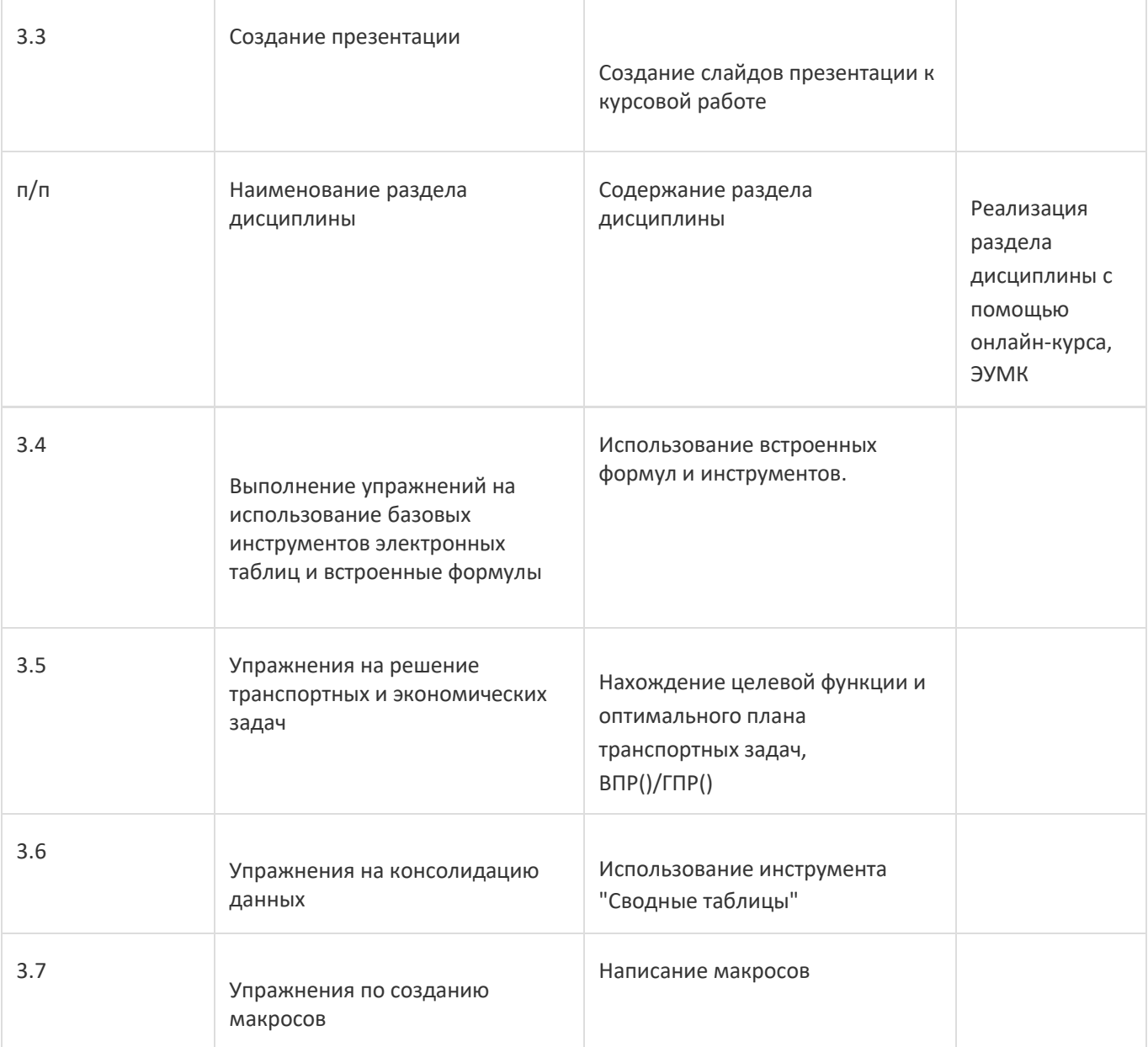

# **13.2. Темы (разделы) дисциплины и виды занятий**

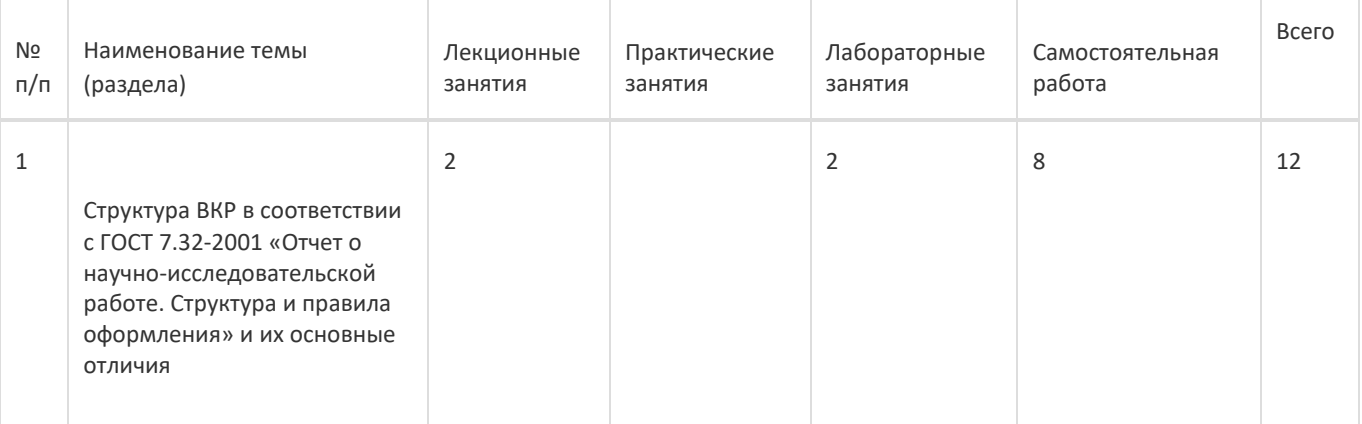

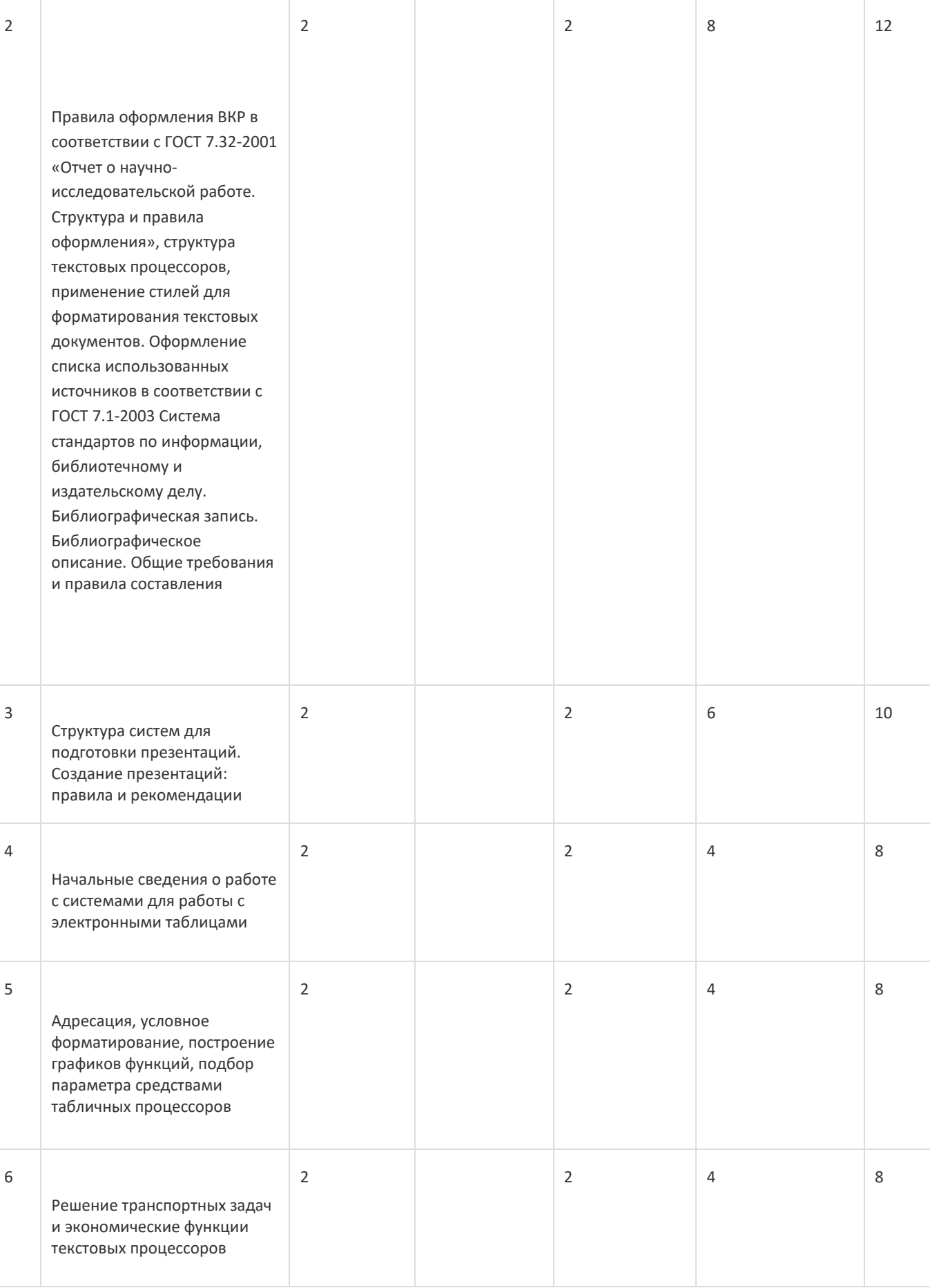

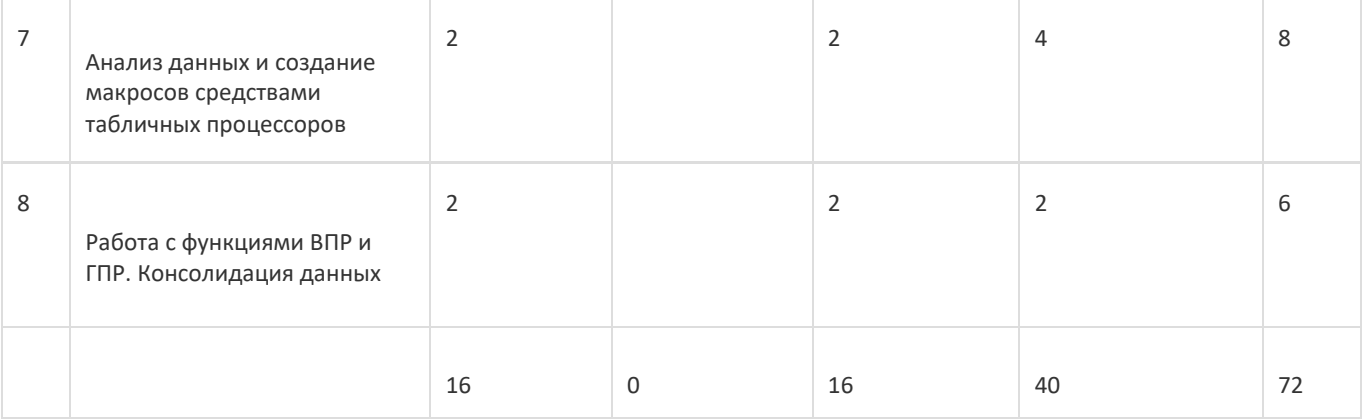

### **14. Методические указания для обучающихся по освоению дисциплины**

При использовании дистанционных образовательных технологий и электронного обучения выполнять все указания преподавателей, вовремя подключаться к online-занятиям, ответственно подходить к заданиям для самостоятельной работы

## **15. Перечень основной и дополнительной литературы, ресурсов интернет, необходимых для освоения**

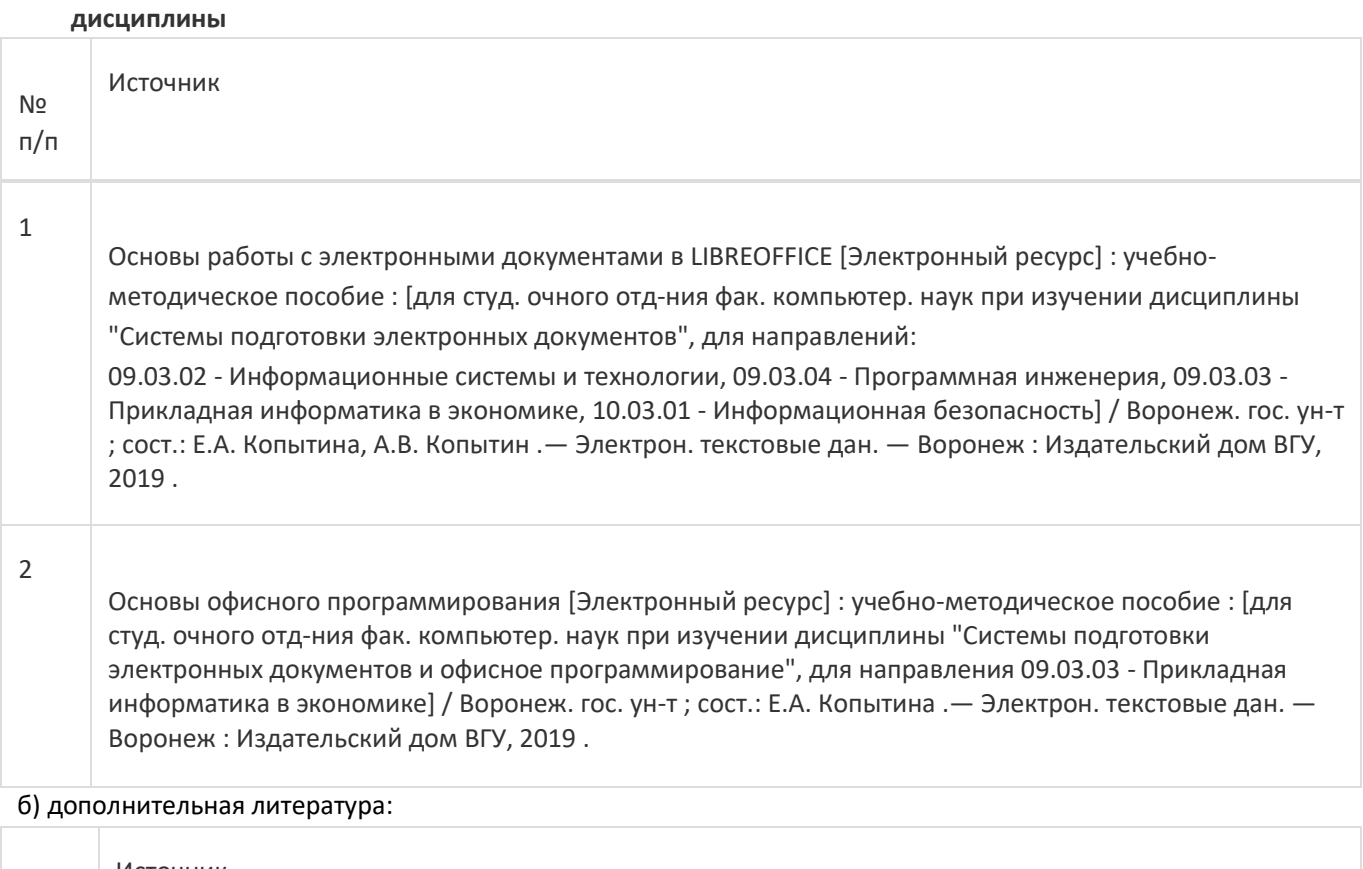

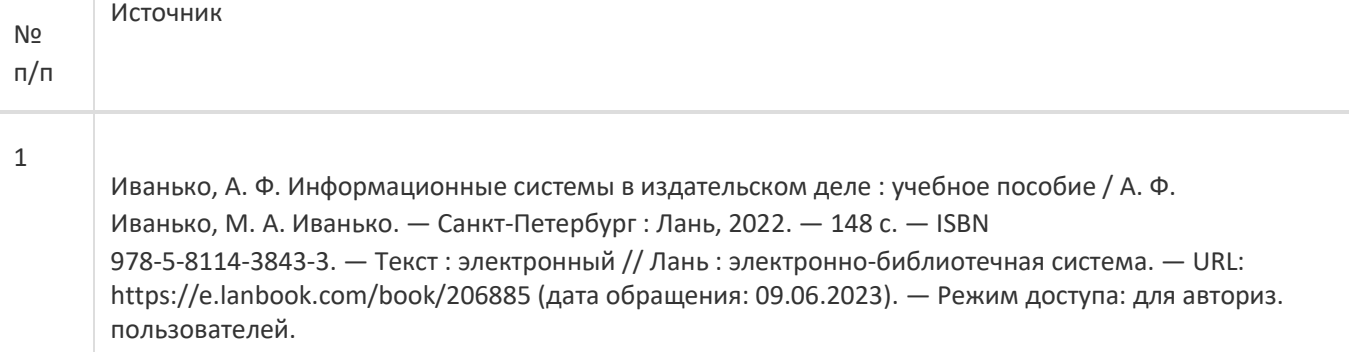

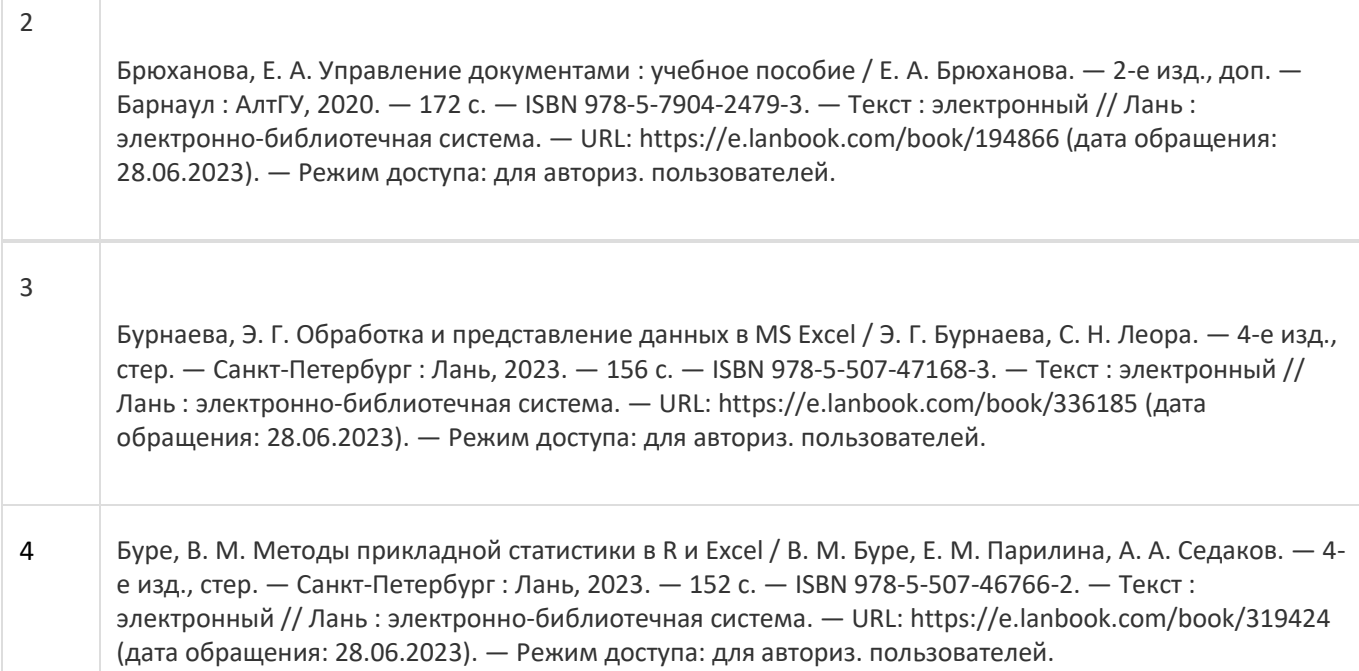

в) информационные электронно-образовательные ресурсы:

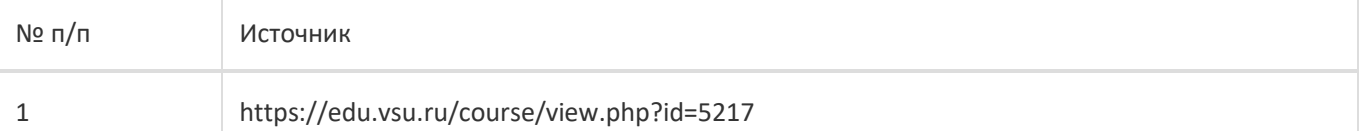

### **16. Перечень учебно-методического обеспечения для самостоятельной работы**

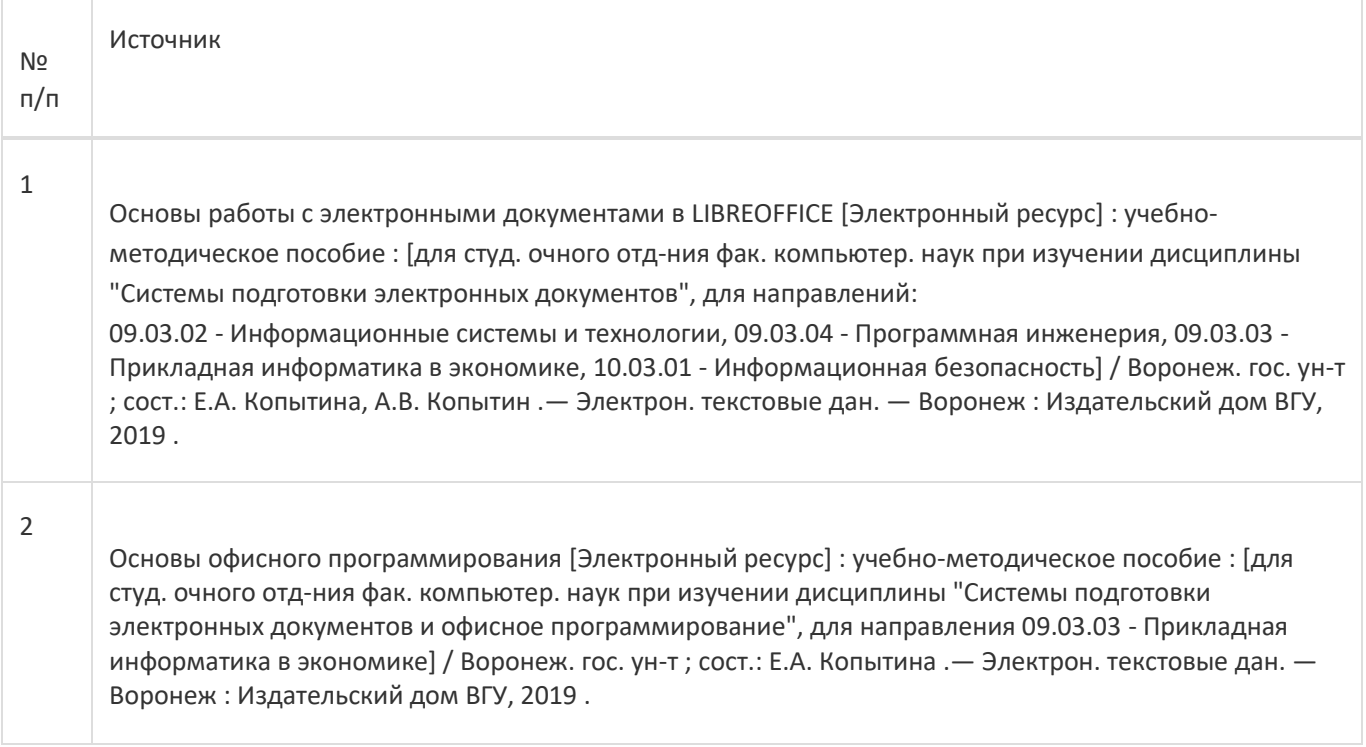

**17. Образовательные технологии, используемые при реализации учебной дисциплины,включая дистанционные образовательные технологии (ДОТ), электронное обучение (ЭО), смешанное обучение):**

Обучение происходит с использованием электронного обучения и дистанционных образовательных технологий (ДОТ) на портале «Электронный университет ВГУ» (платформа Moodle: https://edu.vsu.ru/course/view.php?id=5217).

Учебные материалы размещаются в электронной информационно-образовательной среде вуза «Электронный университет ВГУ – Moodle» для обеспечения возможности дистанционного освоения учебного материала и самостоятельной работы слушателей.

### **18. Материально-техническое обеспечение дисциплины:**

Курс реализуется на основе материально-технической базы факультета компьютерных наук Воронежского государственного университета.

Аудитории для проведения занятий: 477, 479, 380, 381, 382, 383, 384, 385, 387, 290, 291, 292, 293, 295, 297, 301п, 303п, 305п, 307п, 314п, 316п, 505п;

Материально-техническое оснащений аудиторий

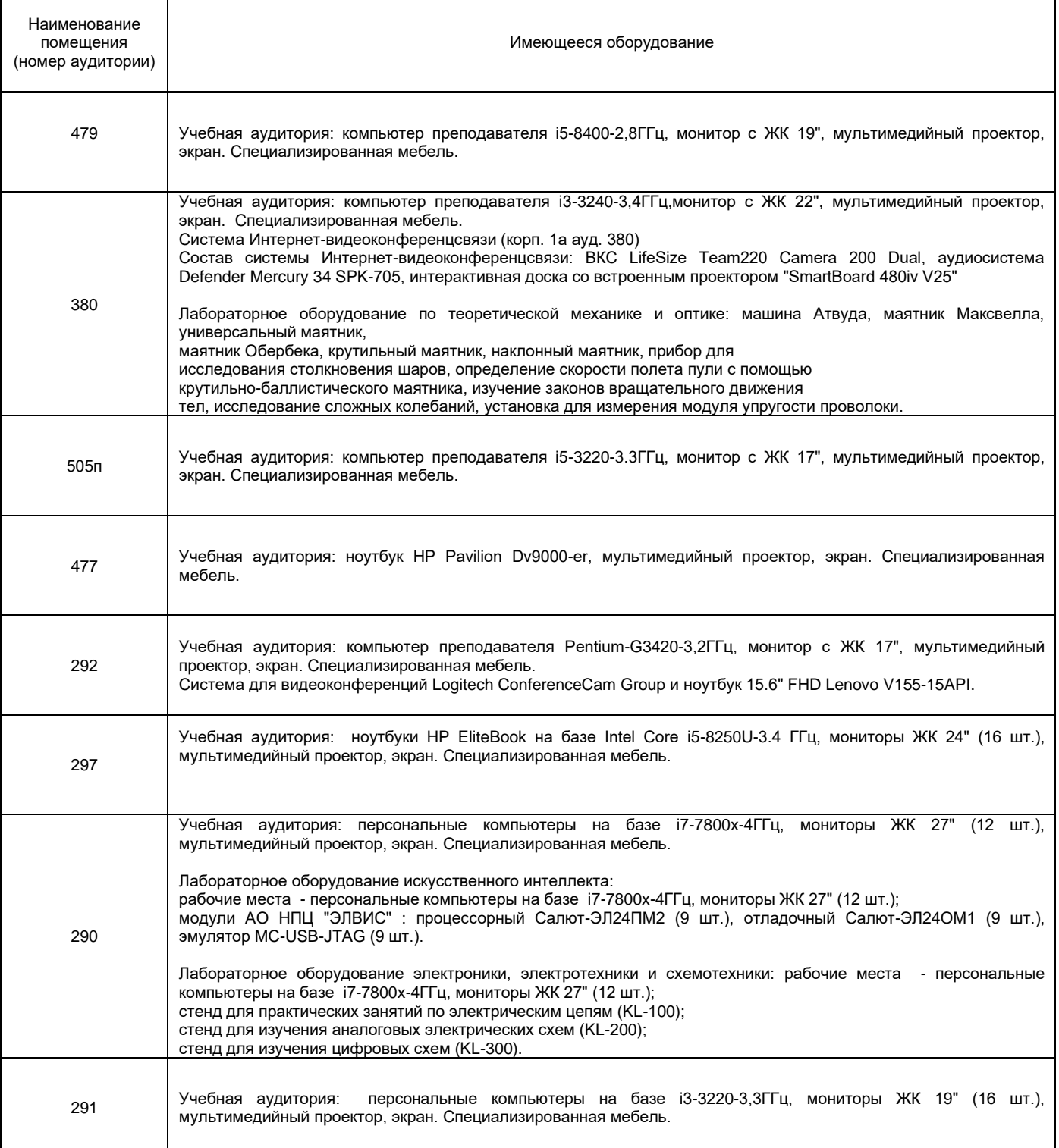

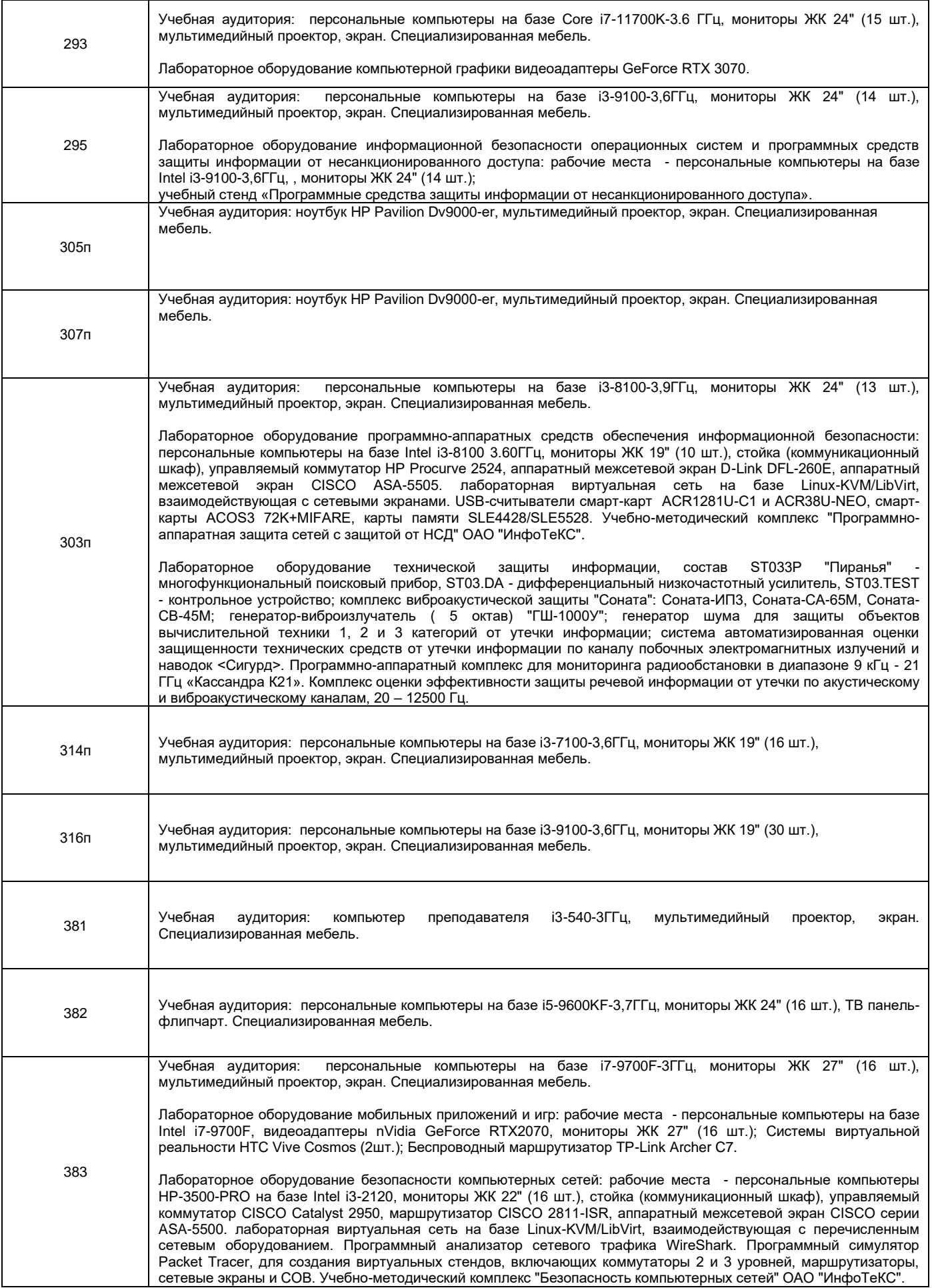

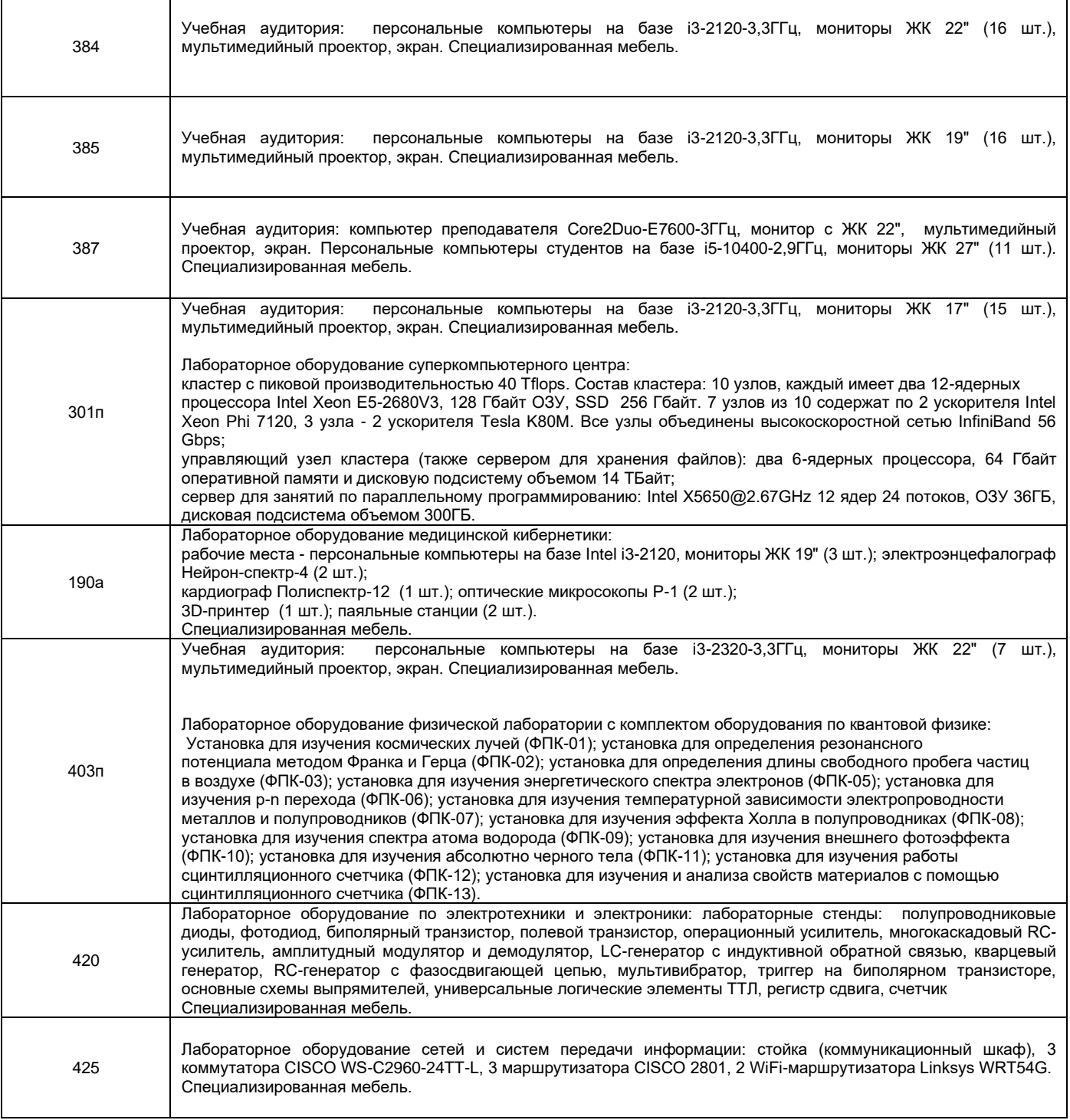

Адреса (местоположения) помещений

 $\mathbf{r}$ 

![](_page_10_Picture_263.jpeg)

![](_page_11_Picture_168.jpeg)

### Перечень программного обеспечения, используемого в образовательном процессе

![](_page_11_Picture_169.jpeg)

### **19. Оценочные средства для проведения текущей и промежуточной аттестаций**

Порядок оценки освоения обучающимися учебного материала определяется содержанием следующих разделов дисциплины:

![](_page_11_Picture_170.jpeg)

![](_page_12_Picture_150.jpeg)

### **20 Типовые оценочные средства и методические материалы, определяющие процедуры оценивания**

### **20.1 Текущий контроль успеваемости**

Текущая аттестация проходит на основе выполнения слушателями заданий лабораторных работ. Ниже представлены примеры лабораторных работ:

1.

ООО «Биант» включает четыре предприятия и шесть складов в различных регионах страны. Каждый месяц предприятия фирмы производят 100, 15, 90 и 55 ед. продукции. Вся производимая продукция направляется на склады, вместимость которых следующая: 30, 40, 55, 80, 45, и 10 ед. продукции. Издержки транспортировки продукции от предприятий до складов следующие (ден. ед.):

Таблица 1 Издержки транспортировки продукции

![](_page_13_Picture_283.jpeg)

Определите план перевозок из условия минимизации ежемесячных расходов на транспортировку. 2.

Требуется создать интерактивный дашборд по имеющимся исходным данным организации, которые представлены на рисунке 23, в разрезе следующих измерений:

⎯ «Наименование» - «Общая сумма продаж»

⎯ «Продавец» - «Общая сумма продаж»

⎯ «Магазин» - «Общая сумма продаж».

3.

Введите в диапазон A1:A5 названия изучаемых дисциплин во 2 семестре, а в диапазон B1:B5 информацию о форме сдачи дисциплины (зачет или экзамен).

Создайте две кнопки с названиями «Выделенное скопировать» и «Вставить». По нажатию на первую кнопку выделенный диапазон должен копироваться в буфер обмена. По нажатию на вторую кнопку информация из буфера обмена должна выводиться в текущую ячейку.

#### **20.2 Промежуточная аттестация**

После прохождения слушателями каждого раздела предусмотрена промежуточная аттестация, реализуемая в виде теста на портале «Электронный университет ВГУ» (платформа Moodle: [https://edu.vsu.ru](https://edu.vsu.ru/)) либо в виде контрольно-измерительных материалов.

Шкала оценки результатов промежуточной аттестации («зачтено», «не зачтено»):

![](_page_13_Picture_284.jpeg)

Ниже представлены примеры заданий теста для раздела № 1:

Задание 1. Введите размер шрифта для оформления основного текста согласно ГОСТ 7.32-2001 «Отчет о научноисследовательской работе. Структура и правила оформления»

Задание 2. Введите для оформления программного кода согласно ГОСТ 7.32-2001 «Отчет о научноисследовательской работе. Структура и правила оформления»

Задание 3. Введите название шрифта для оформления основного текста согласно ГОСТ 7.32-2001 «Отчет о научно-исследовательской работе. Структура и правила оформления»

#### **Пример контрольно-измерительного материала 1**

#### **УТВЕРЖДАЮ**

Заведующий кафедрой

*\_Информационных технологий управления*

*наименование кафедры, отвечающей за реализацию дисциплины*

*Матвеев М.Г.*

*подпись, расшифровка подписи*

\_\_.\_\_.20\_\_г.

Направление подготовки / специальность

10.03.01 Информационная безопасность

Дисциплина Б1.О.48 Системы подготовки электронных документов

Форма обучения Очное

### **Контрольно-измерительный материал № 1**

1. В соответствии с ГОСТ 7.32-2001 «Отчет о научно-исследовательской работе. Структура и правила оформления» какой шрифт используется для оформления программного кода? a. Times New Roman 14 ПТ

- b. Arial 14 ПТ
- c. Courier New 14 ПТ

2. В соответствии с ГОСТ 7.32-2001 «Отчет о научно-исследовательской работе. Структура и правила оформления» указать правильный отступ красной строки в основном тексте

- a. 1.25
- b. 1.5
- c. 2
- 3. В соответствии с ГОСТ 7.32-2001 «Отчет о научно-исследовательской работе. Структура и правила оформления» номер страницы располагается
- a. снизу по центру
- b. снизу слева
- c. снизу справа
- d. сверху по центру
- e. сверху справа
- 4. В соответствии с ГОСТ 7.32-2001 «Отчет о научно-исследовательской работе. Структура и правила оформления» рисунок подписывается
- a. снизу рисунка: например, рис.1 -
- b. сверху рисунка: например, Рисунок 1 -
- c. сверху рисунка: например, рис.1 -
- d. снизу рисунка: например, Рисунок 1 –

5. Необходимо заполнить столбцы электронной таблицы, рассчитав:

- стоимость в рублях на основе количества и цены в рублях, стоимость в условных единицах на
- основе стоимости в рублях и курса валюты, вынесенной в отдельную ячейку.

С целью визуальной дифференциации рассчитанной числовой информации предусмотреть заливку цветом ячеек на основе установленного правила. Например, выделить красным цветом ячейки, значения которых менее 10000.

- 1. Какой вид адресации будет использован для реализации первой части задания?
- 2. С помощью какого вида адресации следует зафиксировать ячейку курса валюты при выполнении второй части задания?
- 3. По какой причине может возникнуть ошибка при реализации второй части здания?
- 4. Каким встроенным инструментом электронных таблиц необходимо воспользоваться для заливки ячеек цветом на основе заданного правила?

### **Пример контрольно-измерительного материала 5**

#### УТВЕРЖДАЮ

Заведующий кафедрой

Информационных технологий управления

*Матвеев М.Г.*

*подпись, расшифровка подписи*

 $\frac{1}{2}$ .20 г.

Направление подготовки / специальность

10.03.01 Информационная безопасность

Дисциплина Б1.О.48 Системы подготовки электронных документов

Форма обучения Очное

Вид контроля Зачет

Вид аттестации Промежуточная

#### **Контрольно-измерительный материал № 5**

1.Имеется две таблицы на двух листах одной книги, которые содержат большой массив данных. В одной из таблиц имеются данные по каждому специалисту, работающему в организации (об уволенных тоже), в том числе информация об образовании. В другой же таблице не хватает столбца с данными об образовании каждого ныне работающего специалиста. Необходимо перенести недостающие данные из одной таблицы в другую на основе сопоставления ФИО специалистов.

Вопросы к заданию :

- 1. С помощью какого встроенного инструмента табличных процессоров можно выполнить задание?
- 2. Как необходимо предварительно обработать данные расположенные в ячейках для корректной работы инструмента?

2.Каким маркером оформляются списки согласно ГОСТ 7.32-2001?

- a. Звезда
- b. Квадрат
- c. Точка
- d. Любой из перечисленных
- e. Среднее тире

3.В соответствии с ГОСТ 7.32-2001 «Отчет о научно-исследовательской работе. Структура и правила оформления» левое поле составляет

- a. 3 см
- b. 1.5 см
- c. 2 см
- d. Все варианты верны

4.В соответствии с ГОСТ 7.32-2001 «Отчет о научно-исследовательской работе. Структура и правила

оформления» является ли Приложение обязательной частью отчета

a. Является

b. Не является

Преподаватель **Е.А. Копытина** 

**Оценка остаточных знаний** 

**ОПК-2. Способен применять информационно-коммуникационные технологии, программные средства системного и прикладного назначения, в том числе отечественного производства, для решения задач профессиональной деятельности**

**Период окончания формирования компетенции:** \_\_ семестр (см. УП)

**Перечень дисциплин (модулей), практик, участвующих в формировании компетенции:**

Дисциплины (модули): (см УП)

• Системы подготовки электронных документов (1 семестр);

#### **Перечень заданий для проверки сформированности компетенции:**

1) закрытые задания (тестовые, средний уровень сложности):

- 1. В соответствии с ГОСТ 7.32-2001 «Отчет о научно-исследовательской работе. Структура и правила оформления» какой шрифт используется для оформления программного кода?
	- a) Times New Roman 14 ПТ
	- b) Arial 14 ПТ c) Courier New 14 ПТ
- 2. В соответствии с ГОСТ 7.32-2001 «Отчет о научно-исследовательской работе. Структура и правила оформления» указать правильный отступ красной строки в основном тексте
	- a) 1.25 b) 1.5

c) 2

3. В соответствии с ГОСТ 7.32-2001 «Отчет о научно-исследовательской работе. Структура и правила оформления» номер страницы располагается

a) снизу по центру

- b) снизу слева
- c) снизу справа
- d) сверху по центру
- e) сверху справа
- 4. В соответствии с ГОСТ 7.32-2001 «Отчет о научно-исследовательской работе. Структура и правила оформления» рисунок подписывается
	- a) снизу рисунка: например, рис.1 -
	- b) сверху рисунка: например, Рисунок 1 -
	- c) сверху рисунка: например, рис.1 -
	- d) снизу рисунка: например, Рисунок 1 –
- 5. В соответствии с ГОСТ 7.32-2001 «Отчет о научно-исследовательской работе. Структура и правила оформления» таблица подписывается
	- a) снизу таблицы: например, табл.1 -
	- b) сверху таблицы: например, Таблица 1 -
	- c) сверху таблицы: например, табл.1 -
	- d) снизу таблицы: например, Таблица 1 –
- 6. Каким маркером оформляются списки согласно ГОСТ 7.32-2001?
- a) Звезда
- b) Квадрат
- c) Точка<br>d) Любоі
- Любой из перечисленных
- e) Среднее тире
- 7. В соответствии с ГОСТ 7.32-2001 «Отчет о научно-исследовательской работе. Структура и правила оформления» левое поле составляет
- <mark>а) 3 см</mark>
- b) 1.5 см
- c) 2 см
- d) Все варианты верны
- 8. В соответствии с ГОСТ 7.32-2001 «Отчет о научно-исследовательской работе. Структура и правила оформления» является ли Приложение обязательной частью отчета
- a) Является
- $\overline{b}$ ) Не является
- 9. Перечислите ограничения, накладываемые на имя переменной в VBA
- a) Максимальная длина имени не может превышать 255 символов
- b) В качестве имени переменной нельзя использовать ключевые слова языка VBA
- c) Имена переменных должны быть уникальными<br>d) Первым символом в имени переменной лолжна
- d) Первым символом в имени переменной должна быть буква, за которой могут следовать цифры, буквы, символ
- подчеркивания
- Имя переменной не может содержать пробелов, точек, восклицательных знаков, @, #, \$, %, &
- 10. Правда ли что макрос предназначен для автоматизации требуемой последовательности пользовательских действий?
- $a)$  Ла b) Нет
- 2) открытые задания (тестовые, повышенный уровень сложности):
	- 1. В соответствии с ГОСТ 7.32-2001 «Отчет о научно-исследовательской работе. Структура и правила оформления» укажите междустрочный интервал у основного текста отчета Ответ 1.5
		-
	- 2. В соответствии с ГОСТ 7.32-2001 «Отчет о научно-исследовательской работе. Структура и правила оформления» укажите размер шрифта у основного текста отчета Ответ 14

#### 3) открытые задания (мини-кейсы, средний уровень сложности):

1.Необходимо заполнить столбцы электронной таблицы, рассчитав:

- стоимость в рублях на основе количества и цены в рублях,
- стоимость в условных единицах на основе стоимости в рублях и курса валюты, вынесенной в отдельную ячейку. С целью визуальной дифференциации рассчитанной числовой информации предусмотреть заливку цветом ячеек на основе установленного правила. Например, выделить красным цветом ячейки, значения которых менее 10000.
- 1. Какой вид адресации будет использован для реализации первой части задания?
- 2. С помощью какого вида адресации следует зафиксировать ячейку курса валюты при выполнении второй части задания?
- 3. По какой причине может возникнуть ошибка при реализации второй части здания?
- 4. Каким встроенным инструментом электронных таблиц необходимо воспользоваться для заливки ячеек цветом на основе заданного правила?

2.Имеется две таблицы на двух листах одной книги, которые содержат большой массив данных. В одной из таблиц имеются данные по каждому специалисту, работающему в организации (об уволенных тоже), в том числе информация об образовании. В другой же таблице не хватает столбца с данными об образовании каждого ныне работающего специалиста. Необходимо перенести недостающие данные из одной таблицы в другую на основе сопоставления ФИО специалистов.

Вопросы к заданию :

- 1. С помощью какого встроенного инструмента табличных процессоров можно выполнить задание?
- 2. Как необходимо предварительно обработать данные расположенные в ячейках для корректной работы инструмента?

#### **Ответы на вопросы**

![](_page_17_Picture_235.jpeg)

![](_page_18_Picture_87.jpeg)

![](_page_18_Picture_88.jpeg)